# CUAC常見問題解答:諮詢轉接和盲轉有什麼區 別?為什麼盲轉有時會失敗?

#### 目錄

簡介 諮詢轉接和盲轉有什麼區別? 為什麼盲轉有時會失敗?

## 簡介

本檔案將說明Cisco Unified Attendant Console(CUAC)中協商和盲轉接之間的差異,以及盲轉接有 時失敗的原因。

#### 諮詢轉接和盲轉有什麼區別?

盲轉接和諮詢轉接的區別在於,通過諮詢轉接,操作員電話發起轉接。透過盲式傳輸,電腦電話整 合(CTI)連線埠(服務裝置)會啟動傳輸。

### 為什麼盲轉有時會失敗?

由於前面提到的差異,當嘗試盲轉接時,主叫方號碼會顯示CTI端口分機;但是,預期的結果是主叫 方號碼顯示**運營商目錄**號碼(DN)。 此外,主叫方聽到保留音樂(MOH)而不是回鈴,並且轉接沒有完 成。要解決這些問題,請參閱操作員PC上的REGEDIT條目,並完成以下步驟:

1. 定位至**開始>運行**,在「運行」視窗中輸入REGEDIT,然後按一下**確定:** 

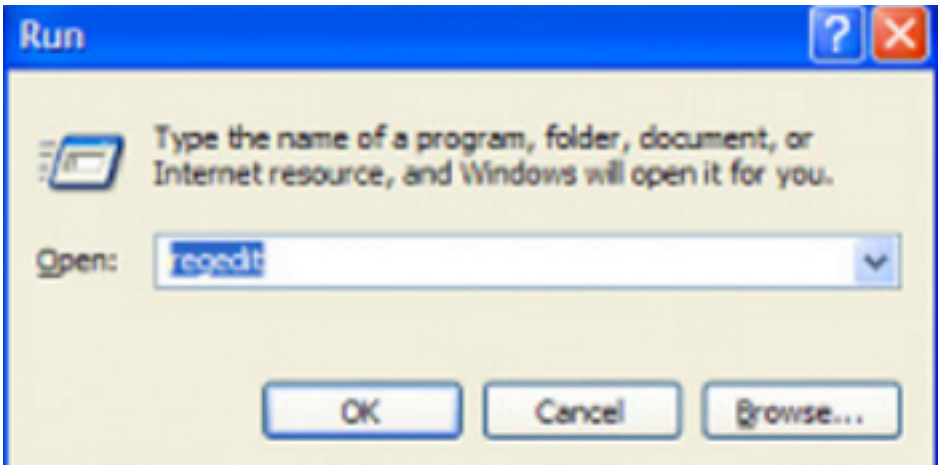

導航到以下登錄檔項: HKLM > Software > Arc Solutions > Call Connect > Operator > 2. Defaults (32位客戶端PC) HKLM > Software > Wow6432Node > Arc Solutions > Call Connect > Operator > Defaults(64位客戶端PC)

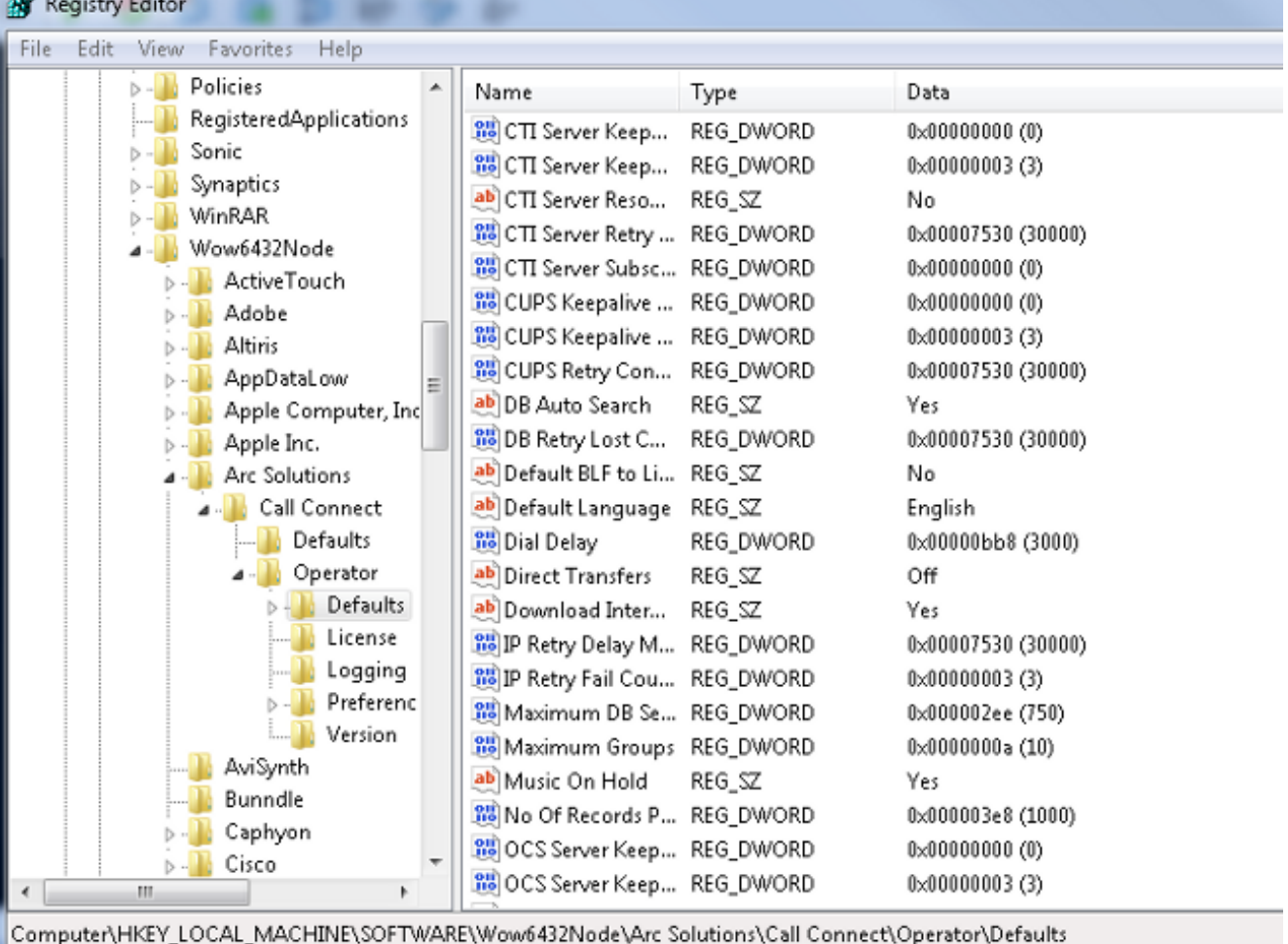

- 3. 根據您的要求更改直接轉移值: **全部**:對所有轉移型別啟用直接轉移。**Off**(預設):直接傳輸 已禁用。使用服務隊列(CTI埠發起傳輸)。內部:這樣,就可以直接從運營商電話轉接內部號 碼,從CTI埠轉接外部號碼。**外部**:這樣,就可以直接從運營商電話轉接外部號碼,以及從 CTI埠轉接內部號碼。
- 4. 關閉登錄檔, 從CUAC客戶端註銷, 然後重新登入。